# <span id="page-0-0"></span>PANDAS profiling

This function is one of Plugins Operation.You can find the movie in [ARGOS RPA+ video](https://www.argos-labs.com/video-tutorial/) [tutorial](https://www.argos-labs.com/video-tutorial/).

### Need help?

**Technical** contact to tech@argos-lab s.com

#### **May you search all operations,**

- **[Actions](https://wiki.argos-labs.com/display/RPARELNOTE/Actions)**
- **[Verifications](https://wiki.argos-labs.com/display/RPARELNOTE/Verifications)**
- **•** [System Calls](https://wiki.argos-labs.com/display/RPARELNOTE/System+Calls)
- **•** [Interactives](https://wiki.argos-labs.com/display/RPARELNOTE/Interactives)

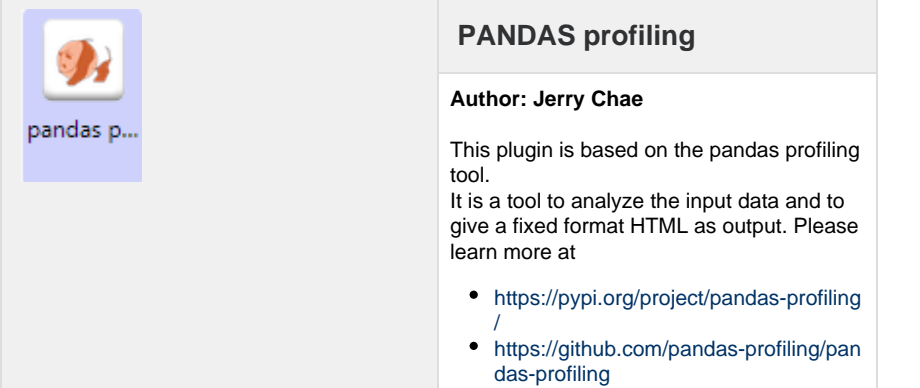

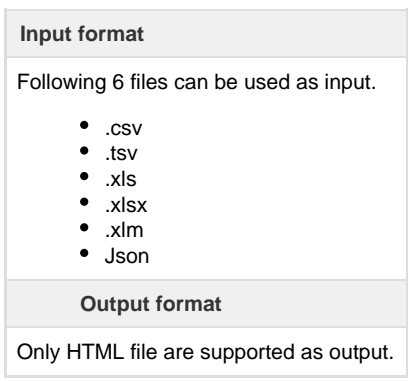

**How to set parameters (properties and advanced).**

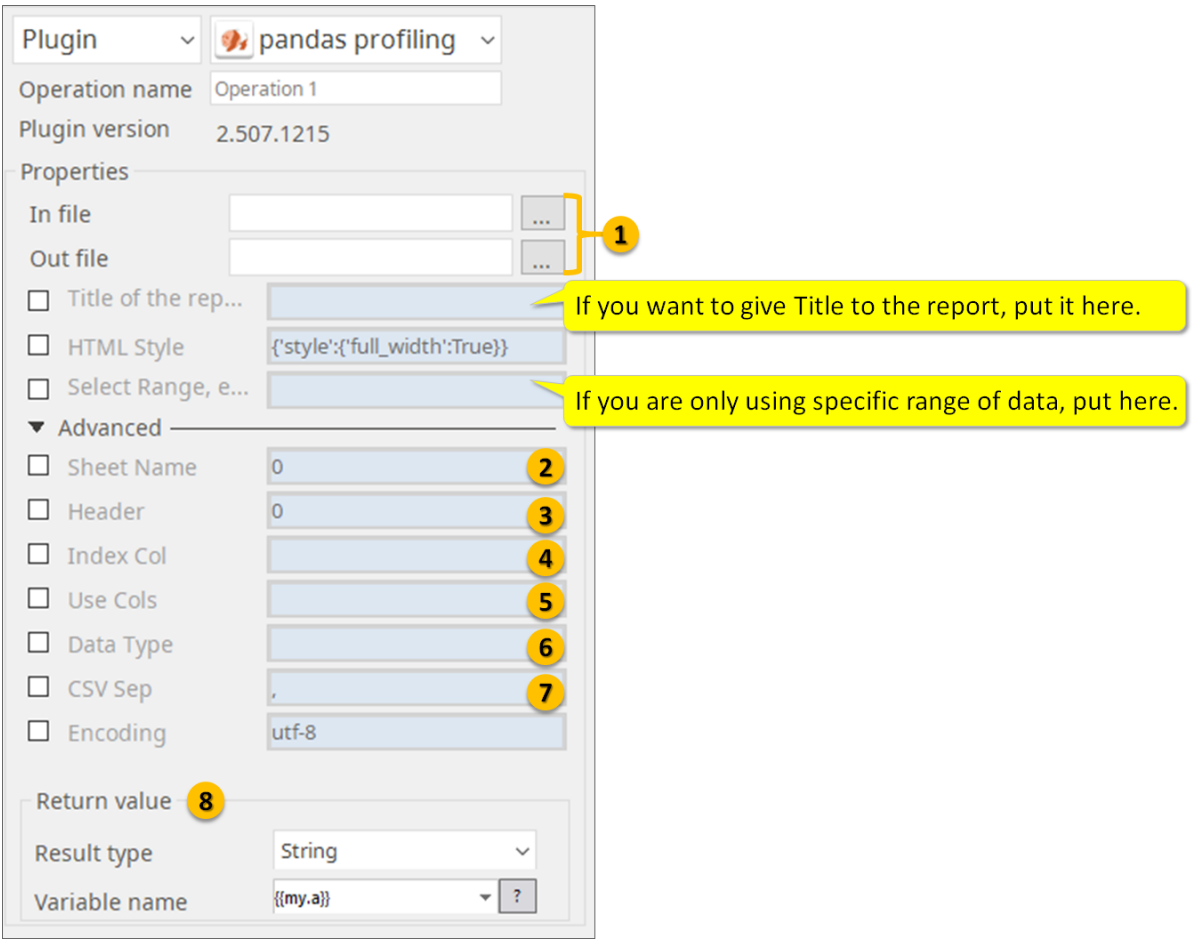

- 1. Specify file-path of input and output files. If you want give Title to the HTML report, put the Title here. If you wan to analyze a certain range from the data file specify here.
- 2. When reading Excel file, specify sheet name.
	- Defaults to 0: 1st sheet as a DataFrame.
	- 1: 2nd sheet as a DataFrame.
	- "Sheet1": Load sheet with name "Sheet1".
	- [0, 1, "Sheet5"]: Load first, second and sheet named "Sheet5" as a dict of DataFrame.
	- None: All sheets.

3. Specify what row you have the headers: Row (0-indexed) to use for the column labels of the parsed DataFrame. If a list of integers is passed those row positions will be combined into a MultiIndex. Use None if there is no header.

4. Column (0-indexed) to use as the row labels of the DataFrame. Pass None if there is no such column. If a list is passed, those columns will be combined into a MultiIndex. If a subset of data is selected with usecols, index\_col is based on the subset.

5. If None, then parse all columns.

- If str, then indicates comma separated list of Excel column letters and column ranges (e.g. "A:E" or "A,C,E:F"). Ranges are inclusive of both sides.
- If list of int, then indicates list of column numbers to be parsed.
- If list of string, then indicates list of column names to be parsed.

6. Data type for data or columns.

 **E.g.** {'a': np.float64, 'b': np.int32} Use object to preserve data as stored in Excel and not interpret dtype. If converters are specified, they will be applied INSTEAD of dtype conversion.

7. Delimiter to use. If sep is None, the C engine cannot automatically detect the separator, but the Python parsing engine can, meaning the latter will be used and automatically detect the separator by Python's builtin sniffer tool, csv.Sniffer. In addition, separators longer than 1 character and different from '\s+' will be interpreted as regular expressions and will also force the use of the Python parsing engine. Note that regex delimiters are prone to ignoring quoted data. Regex example: '\r\t'.

8. Return Value stores the complete file-path of "Out File".

## **Output Examples**

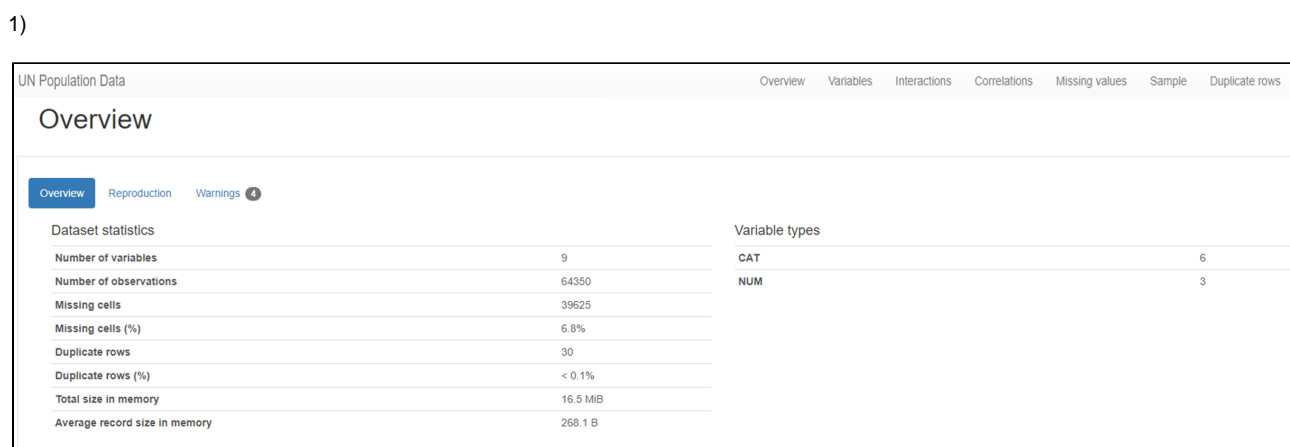

2)

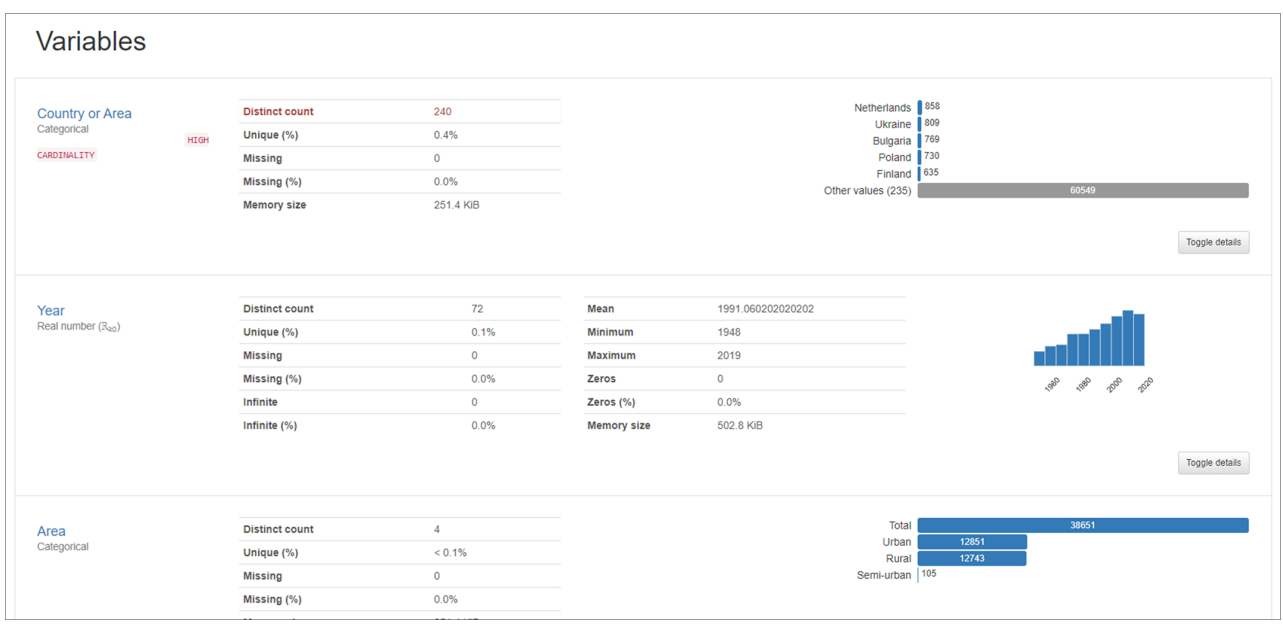

3)

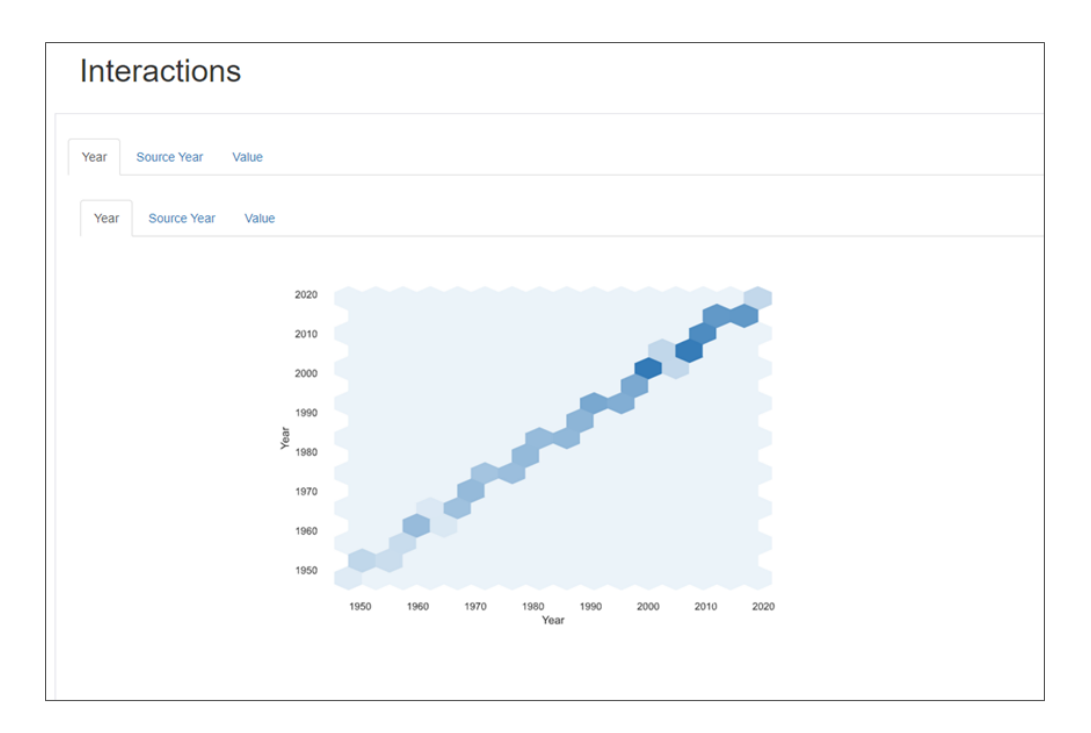

4)

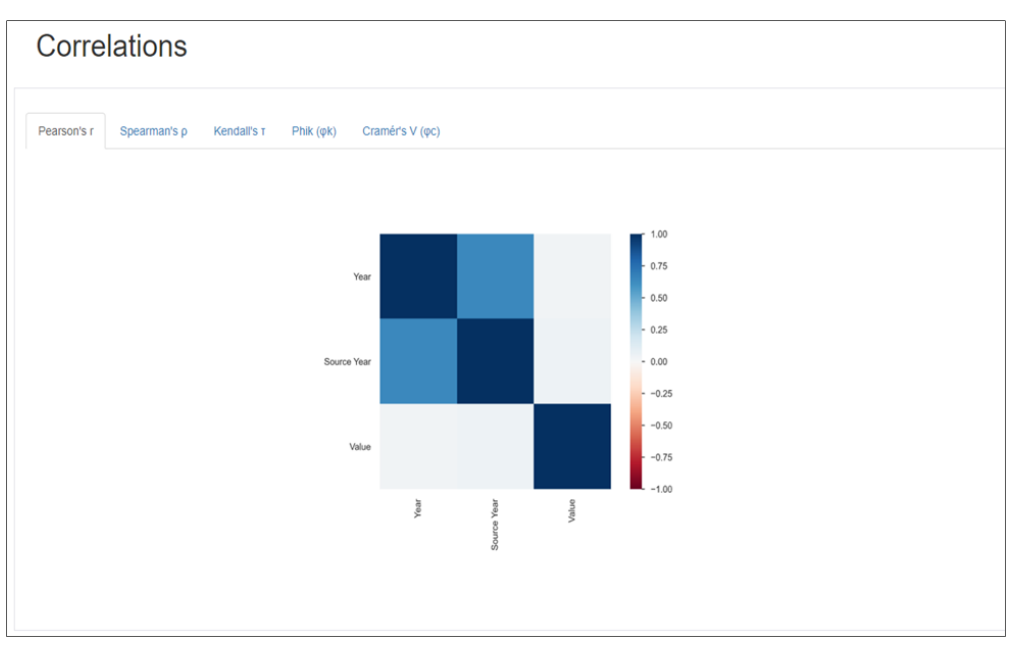

5)

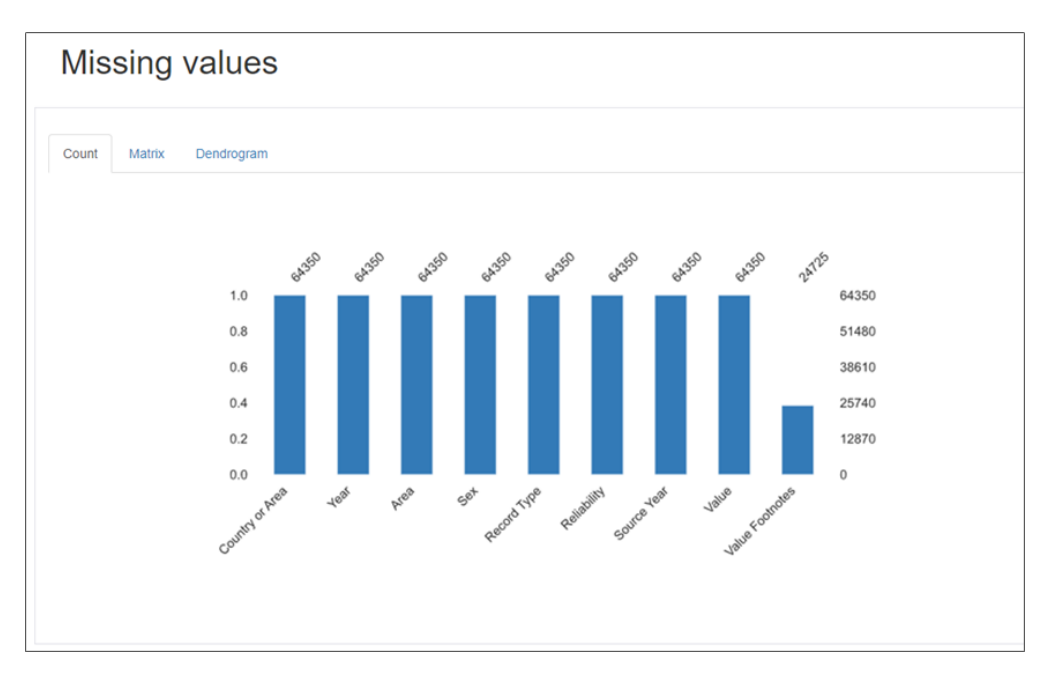

### 6)

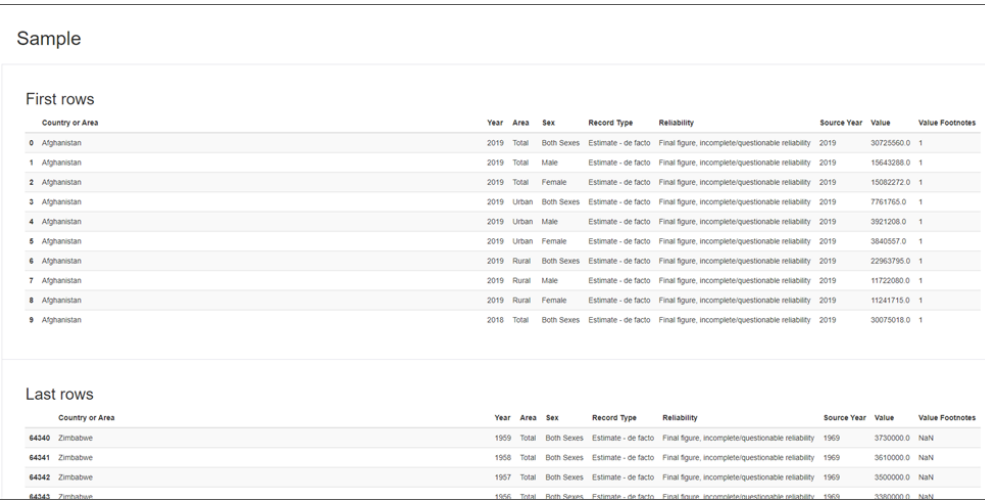

### **All Plugins**

- [Arithmetic Op](https://wiki.argos-labs.com/display/RPARELNOTE/Arithmetic+Op)
- [File Conv](https://wiki.argos-labs.com/display/RPARELNOTE/File+Conv) • [Excel Advanced](https://wiki.argos-labs.com/display/RPARELNOTE/Excel+Advanced)
- 
- [Excel Macro](https://wiki.argos-labs.com/display/RPARELNOTE/Excel+Macro)
- [File Folder Op](https://wiki.argos-labs.com/display/RPARELNOTE/File+Folder+Op)
- [File Monitor](https://wiki.argos-labs.com/display/RPARELNOTE/File+Monitor)
- [JSON Select](https://wiki.argos-labs.com/display/RPARELNOTE/JSON+Select) • [REST API](https://wiki.argos-labs.com/display/RPARELNOTE/REST+API)
- $\cdot$  [SQL](https://wiki.argos-labs.com/display/RPARELNOTE/SQL)
- 
- [SSH Command](https://wiki.argos-labs.com/display/RPARELNOTE/SSH+Command)
- [String Manipulation](https://wiki.argos-labs.com/display/RPARELNOTE/String+Manipulation)
- [Web Extract](https://wiki.argos-labs.com/display/RPARELNOTE/Web+Extract)
- [Email Read Mon](https://wiki.argos-labs.com/display/RPARELNOTE/Email+Read+Mon)
- [Time Stamp](https://wiki.argos-labs.com/display/RPARELNOTE/Time+Stamp)
- [Work Calendar](https://wiki.argos-labs.com/display/RPARELNOTE/Work+Calendar)
- [Google Translate](https://wiki.argos-labs.com/display/RPARELNOTE/Google+Translate)
- [Google Cloud Vision API](https://wiki.argos-labs.com/display/RPARELNOTE/Google+Cloud+Vision+API)
- [Google TTS](https://wiki.argos-labs.com/display/RPARELNOTE/Google+TTS)
- [Fairy Devices mimi AI](https://wiki.argos-labs.com/display/RPARELNOTE/Fairy+Devices+mimi+AI)
- [LINE Notify](https://wiki.argos-labs.com/display/RPARELNOTE/LINE+Notify)
- [IBM Speech to Text](https://wiki.argos-labs.com/display/RPARELNOTE/IBM+Speech+to+Text)
- [Email IMAP ReadMon](https://wiki.argos-labs.com/display/RPARELNOTE/Email+IMAP+ReadMon)
- [Drag and Drop](https://wiki.argos-labs.com/display/RPARELNOTE/Drag+and+Drop)
- [Rossum](https://wiki.argos-labs.com/display/RPARELNOTE/Rossum)
- [MS Azure Text Analytics](https://wiki.argos-labs.com/display/RPARELNOTE/MS+Azure+Text+Analytics)
- [IBM Visual Recognition](https://wiki.argos-labs.com/display/RPARELNOTE/IBM+Visual+Recognition)
- [Convert CharSet](https://wiki.argos-labs.com/display/RPARELNOTE/Convert+CharSet)
- [Detect CharSet](https://wiki.argos-labs.com/display/RPARELNOTE/Detect+CharSet)
- 
- [Bot Collabo](https://wiki.argos-labs.com/display/RPARELNOTE/Bot+Collabo)
- [NAVER OCR](https://wiki.argos-labs.com/display/RPARELNOTE/NAVER+OCR)
- [Excel AdvII](https://wiki.argos-labs.com/display/RPARELNOTE/Excel+AdvII)
- [PANDAS I](https://wiki.argos-labs.com/display/RPARELNOTE/PANDAS+I)
- [AWS Textra Rekog](https://wiki.argos-labs.com/display/RPARELNOTE/AWS+Textra+Rekog)
- [XML Extract](https://wiki.argos-labs.com/display/RPARELNOTE/XML+Extract)
- [Simple SFDC](https://wiki.argos-labs.com/display/RPARELNOTE/Simple+SFDC)
- [PANDAS profiling](#page-0-0)
- [MS Word Extract](https://wiki.argos-labs.com/display/RPARELNOTE/MS+Word+Extract)
- [AD LDAP](https://wiki.argos-labs.com/display/RPARELNOTE/AD+LDAP)
- [SSH Copy](https://wiki.argos-labs.com/display/RPARELNOTE/SSH+Copy)
- [Password Generate](https://wiki.argos-labs.com/display/RPARELNOTE/Password+Generate)
- [Newuser-SFDC](https://wiki.argos-labs.com/display/RPARELNOTE/Newuser-SFDC)
- [PDF2Doc](https://wiki.argos-labs.com/display/RPARELNOTE/PDF2Doc)
- [Tesseract](https://wiki.argos-labs.com/display/RPARELNOTE/Tesseract)
- [Google Drive](https://wiki.argos-labs.com/display/RPARELNOTE/Google+Drive)
- [Google Sheets](https://wiki.argos-labs.com/display/RPARELNOTE/Google+Sheets)
- [Google Token](https://wiki.argos-labs.com/display/RPARELNOTE/Google+Token)